# **Die JOBBÖRSE unter www.jobboerse.arbeitsagentur.de**

Einfach und schnell eine Stelle finden

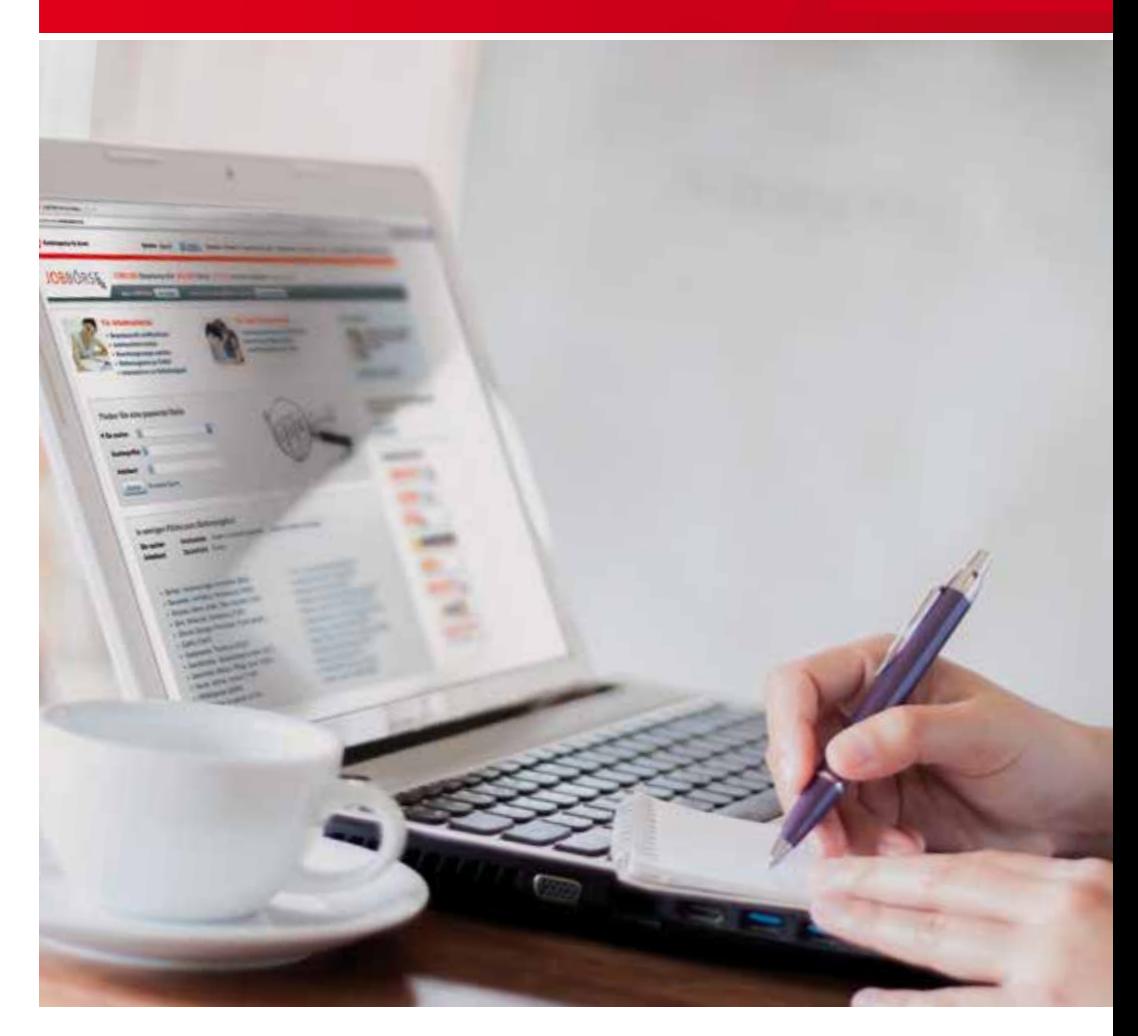

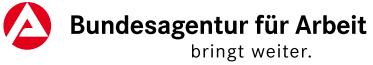

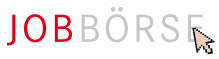

## **Neue Wege für Ihre Stellensuche**

#### Schneller die passende Stelle finden:

Mit der JOBBÖRSE unter

**»**www.jobboerse.arbeitsagentur.de können Sie gezielt nach Arbeitsstellen in Deutschland bzw. im Ausland und nach Ausbildungsplätzen suchen, Ihr Bewerberprofil erfassen und pflegen sowie Ihre komplette Bewerbungsmappe erstellen und sich online bewerben. Des Weiteren besteht die Möglichkeit, sich online arbeitsuchend zu melden.

Die JOBBÖRSE ermöglicht es Ihnen auch, auf Ihre in der Agentur für Arbeit gespeicherten Bewerberprofile zuzu greifen. Sie nutzen gemeinsam mit Ihrer Betreuerin bzw. Ihrem Betreuer ein Benutzerkonto. Die Benutzerdaten zur Anmeldung (Benutzername und Kennwort) erhalten Sie von Ihrer Betreue rin bzw. Ihrem Betreuer.

## **Ihre Vorteile eines gemeinsamen Datenzugriffs auf einen Blick:**

Sie können online mit Ihren in der Agentur für Arbeit gespeicherten Daten arbeiten, z.B.

- auf die Vermittlungsvorschläge der Agentur für Arbeit zugreifen und sich direkt auf die vorgeschlagenen Stellen bewerben,
- selbst nach passenden Stellen suchen,
- über die Postfachfunktion Kontakt zu Arbeitgeberinnen und Arbeitgebern aufnehmen, sich täglich über passende Stellen per E-Mail informieren lassen, im Bewerbungsmanagement Ihre komplette Bewerbungsmappe komfortabel verwalten,
- über die Postfachfunktion mit der Betreuerin bzw. dem Betreuer in der Agentur für Arbeit Kontakt aufnehmen,
- sowie kostenfrei die LERNBÖRSE exklusiv mit attraktiven Onlinelern programmen nutzen und bei erfolgrei chem Abschlusstest ein Online-Zertifikat abrufen.

Diese Broschüre zeigt Ihnen Schritt für Schritt, wie Sie die JOBBÖRSE optimal nutzen können. Wir wünschen Ihnen viel Erfolg bei der Stellensuche!

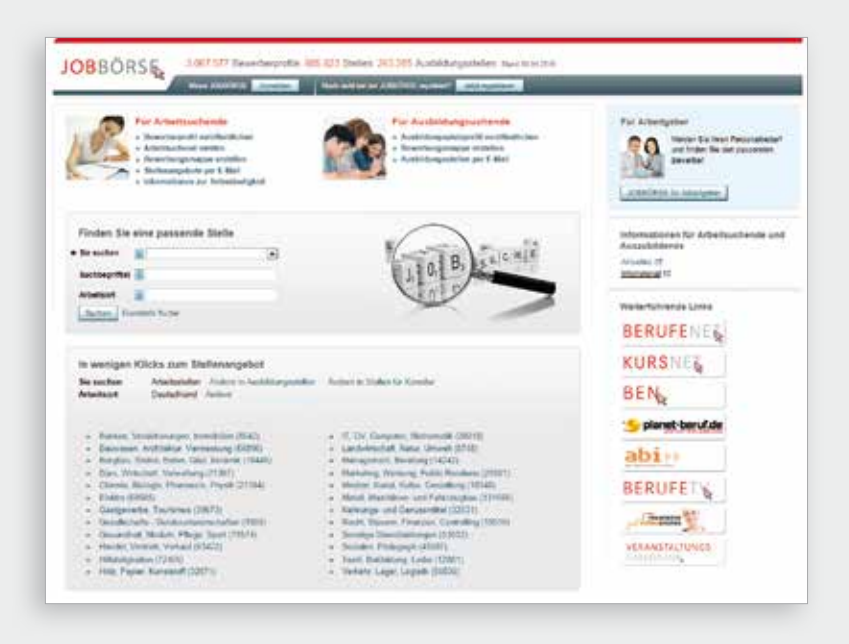

## **Schnell und einfach eine Stelle finden**

Sie möchten in der JOBBÖRSE unter **»**www.jobboerse.arbeitsagentur.de z. B. nach einem Arbeits-, Ausbildungsplatz oder Praktikum suchen?

So schnell werden Sie fündig: einfach auf der Startseite die Art der gesuchten Stelle auswählen und auf **»**Suchen klicken.

#### Stellenangebote suchen

- **D** Der schnelle Weg zu Ihrer neuen Stelle:
- Wählen Sie aus, ob Sie zum Beispiel einen Arbeitsplatz als Fachkraft, Führungskraft oder Helfer bzw. eine Ausbildungsstelle suchen und geben Sie einen beliebigen Suchbegriff wie Beruf, Firmenname, Fähigkeiten und /oder einen gewünschten Arbeitsort ein.
- Liegt Ihnen bereits die Referenznummer zu einem Stellenangebot vor, können Sie diese in das Feld **»**Suchbegriffe eingeben, um das Stellenangebot gezielt aufzurufen.

Sie können nun direkt die Suche ausführen oder Ihre Angaben über die erweiterte Suche durch zusätzliche Suchkriterien noch konkretisieren.

2 Mit der Klicksuche können Sie über verschiedene Berufsfelder bzw. Regionen Ihre Suche nach einem Arbeits- /Ausbildungsplatz Schritt für Schritt eingrenzen, um so eine passende Stelle zu finden.

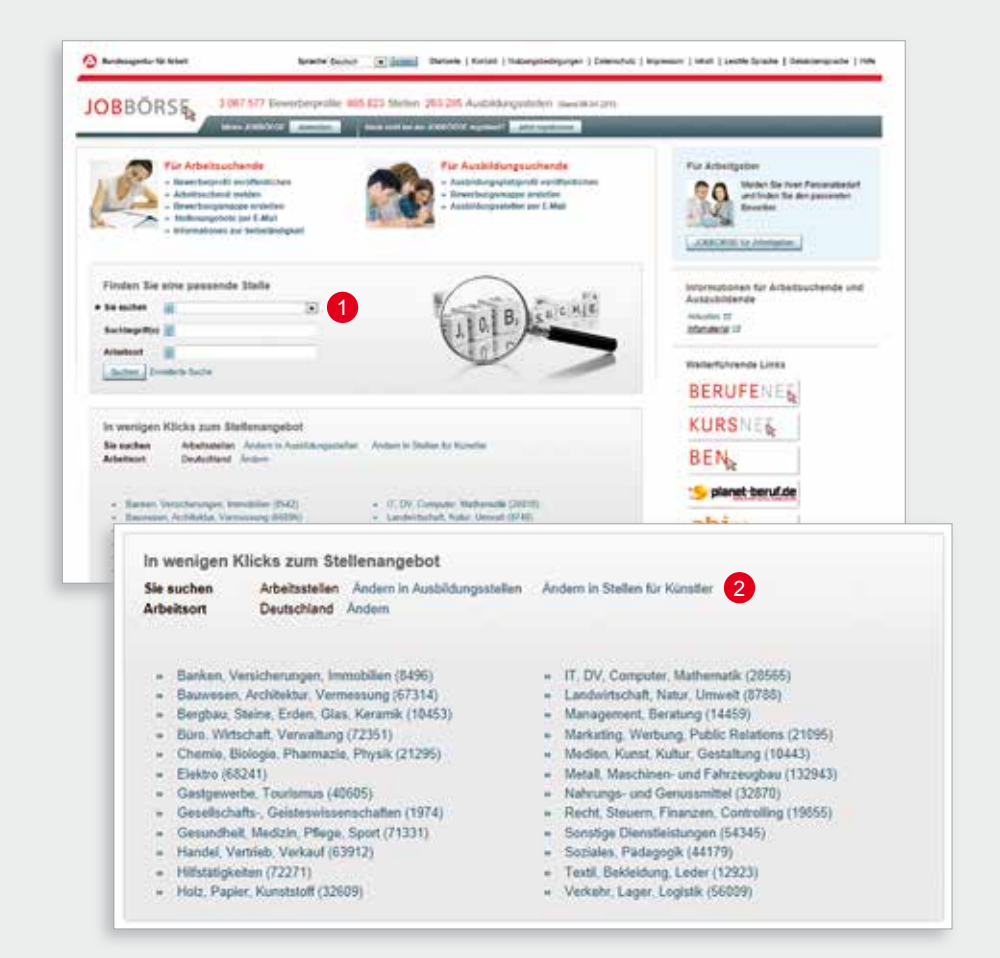

# **Einmal registrieren – dauerhaft Vorteilen nutzen**

Erstellen Sie Ihr persönliches Bewer berprofil und nutzen Sie dieses zur gezielten Stellensuche. Hierfür müssen Sie sich einmalig registrieren.

Mit Ihrem Benutzerkonto können Sie:

- Anlagen wie Bewerbungsfoto, Zeugnisse etc. für eine Bewerbung auf der Seite **»**Dokumente hochladen,
- Ihre komplette Bewerbungsmappe erstellen, versenden, ausdrucken und als Vorlage speichern,
- Ihre erstellten und versendeten Bewerbungen verwalten und nachverfolgen,
- sich täglich über aktuelle Stellen per E-Mail informieren lassen
- und über Ihr persönliches Postfach Nachrichten an Unternehmen versenden und Nachrichten empfangen.

Lesen und akzeptieren Sie die Nutzungsbedingungen und die Datenschut zerklärung und tragen Sie anschließend Ihre Zugangsdaten und persönlichen Informationen ein. Sie bekommen dann Ihre persönliche PIN per Post zuge schickt.

Erst wenn Sie Ihr Benutzerkonto durch Eingabe der PIN unter **»**Meine Daten freigeschaltet haben, stehen Ihnen alle Funktionen im vollen Umfang zur Verfügung.

Sie können jedoch jetzt schon Ihr Bewerberprofil anlegen, eine Bewer bungsmappe erstellen oder eine Suche nach passenden Stellenangeboten durchführen. Klicken Sie dazu einfach auf **»**Jetzt registrieren.

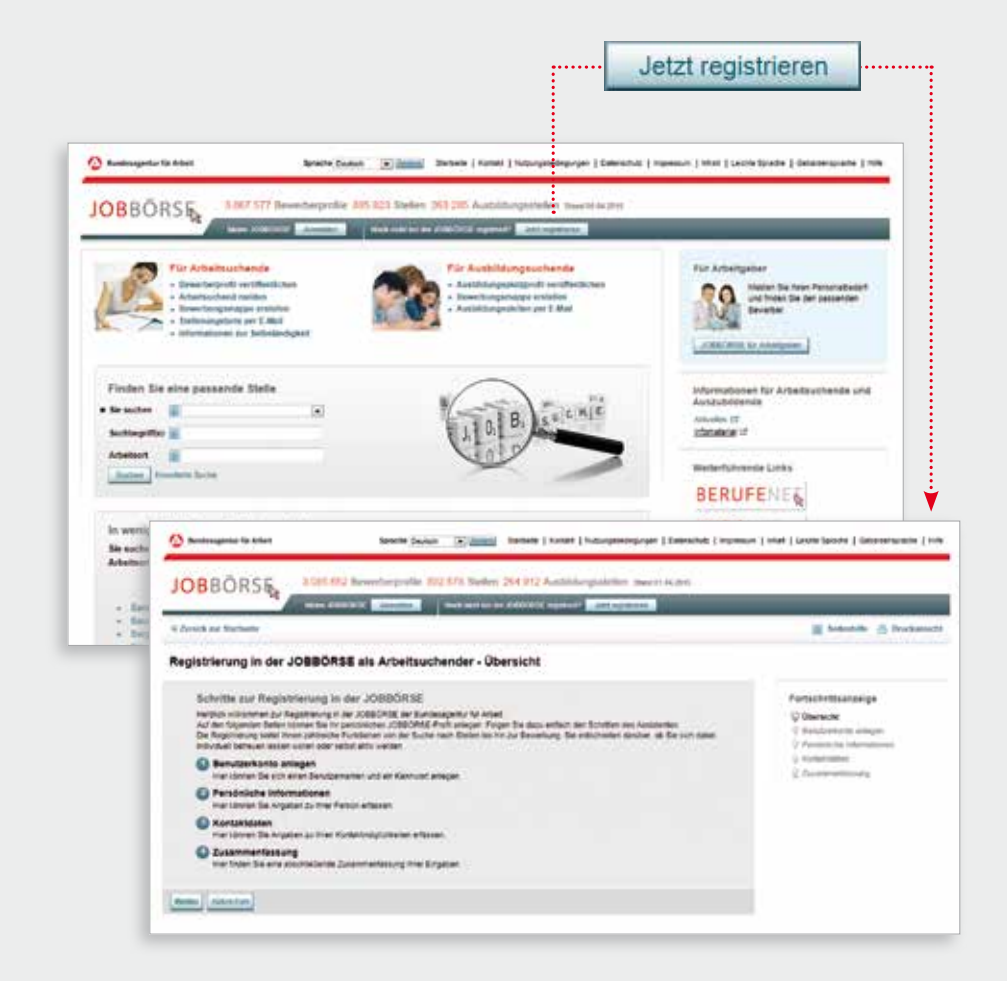

# **Zeigen Sie, was sie können**

## Erhöhen Sie Ihre Chancen auf einen Arbeits- oder Ausbildungsplatz.

Erfassen Sie Ihr Bewerberprofil und veröffentlichen Sie es in der JOBBÖRSE, um sich Ihrer zukünftigen Arbeitgeberin bzw. Ihrem zukünftigen Arbeitgeber vorzustellen. Ihr Bewerberprofil setzt sich aus Ihren persönlichen Daten, Ihrem Lebenslauf, Ihren Fähigkeiten und Ihrem Stellengesuch zusammen.Nehmen Sie sich dafür ruhig etwas Zeit – schließlich ist bei der Bewerbung der erste Eindruck mitentscheidend.

Geben Sie bitte zuerst Ihren Lebenslauf und Ihre Fähigkeiten ein, gehen Sie zurück zur Startseite und klicken Sie dann auf **»**Neues Stellengesuch erfassen.

Sofern Sie das Benutzerkonto gemeinsam mit Ihrer Betreuerin bzw. Ihrem Betreuer nutzen, kann Ihnen diese bzw. dieser schreibende Rechte auf Lebenslauf und / oder Fähigkeiten einrichten.

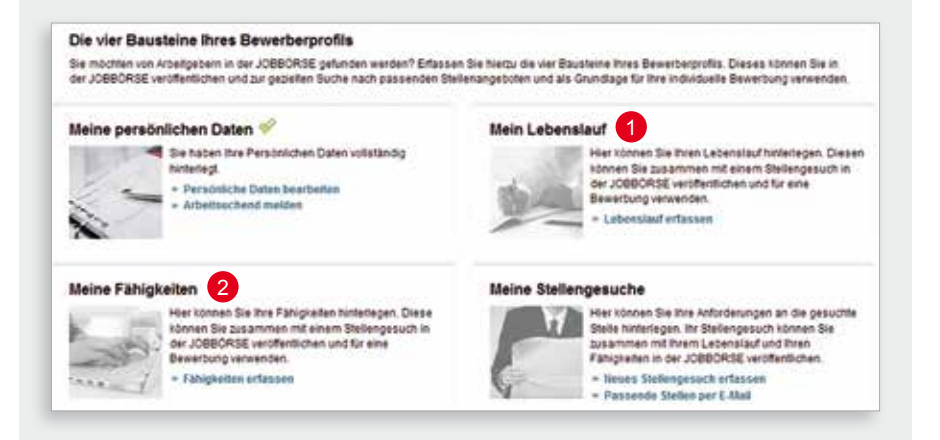

**Im Folgenden geht es in zwei Schritten um Ihre berufliche und persönliche Qualifikation:**

## 1 Lebenslauf

- Tragen Sie hier Ihren schulischen und beruflichen Werdegang ein. Bei der Suche nach einem Ausbildungsplatz können Sie zusätzlich Ihre Schulnoten ergänzen.
- Bei der Angabe Ihrer Berufspraxis oder Ihrer Ausbildung werden Sie von der Datenbank BERUFENET unterstützt.
- Zusätzlich können Sie festlegen, ob der jeweilige Lebenslaufeintrag in Ihrem Bewerberprofil veröffentlicht und für Unternehmen angezeigt werden soll.

## 2 Fähigkeiten

- Hier können Sie Angaben zu Ihren Kenntnissen und Fertigkeiten, Sprachkenntnissen, persönlichen Stärken, Lizenzen, Weiterbildungen und Zertifikaten sowie Angaben zu Ihrer Mobilität erfassen.
- Passend zu Ihrer angegebenen Ausbildung und Berufspraxis wird Ihnen dabei eine Liste mit fachlichen Kenntnissen und Fertigkeiten vorgeschlagen. Prüfen Sie diese und wählen Sie den jeweiligen Ausprägungsgrad.
- Sie können auch Kenntnisse hinzufügen oder löschen.

Damit Ihre Angaben nicht verloren gehen, sollten Sie diese nach jedem Schritt speichern. Gehen Sie jetzt über die Startseite auf **»**Neues Stellengesuch erfassen, um Ihr Profil fertig zu stellen.

## **Schreiben Sie, was Sie suchen**

Hier beschreiben Sie Schritt für Schritt Ihre Erwartungen an die zukünftige Stelle und die potenzielle Arbeitgeberin bzw. den potenziellen Arbeitgeber .

Zunächst wählen Sie die Art Ihres Stellengesuchs aus, z.B. ob Sie eine Arbeits- oder Ausbildungsstelle suchen.

#### **O** Stelleninfo

Hier können Sie angeben,

- wie die gewünschte Berufsbezeichnung /Tätigkeit oder Ausbil dung lautet, 1<br>.<br>.<br>.
- welche Erwartungen Sie an die Stelle haben und
- in welcher Branche und an welchen Orten Sie arbeiten möchten.

#### **A** Konditionen

Unter diesem Punkt können Sie Ihre Vorstellungen zu Arbeitszeit, Befristung und Vergütung definieren.

# **8** Vorschau 34

Hier können Sie Ihr gesamtes Bewerberprofil, so wie es bei einer Veröffentlichung auch Arbeitgeberinnen und Arbeitgeber sehen, anschauen.

#### Veröffentlichungen

Unter diesem Punkt geben Sie an, in welcher Form Ihr Bewerberprofil in der JOBBÖRSE und bei Koopera tionspartnerinnen und Kooperationspartnern präsentiert wird. Sie können hier auch bestimmen, ob Sie – im Falle der anonymen Veröffentlichung Ihres Bewerberprofils – von einem Unternehmen telefonisch kontaktiert werden möchten.

Fertig ist Ihr persönliches Bewerberpro fil! Aktivieren Sie noch auf dem Reiter "Übersicht" den Suchassistenten, der Sie per E-Mail täglich über passende Stellen- bzw. Ausbildungsangebote informiert.

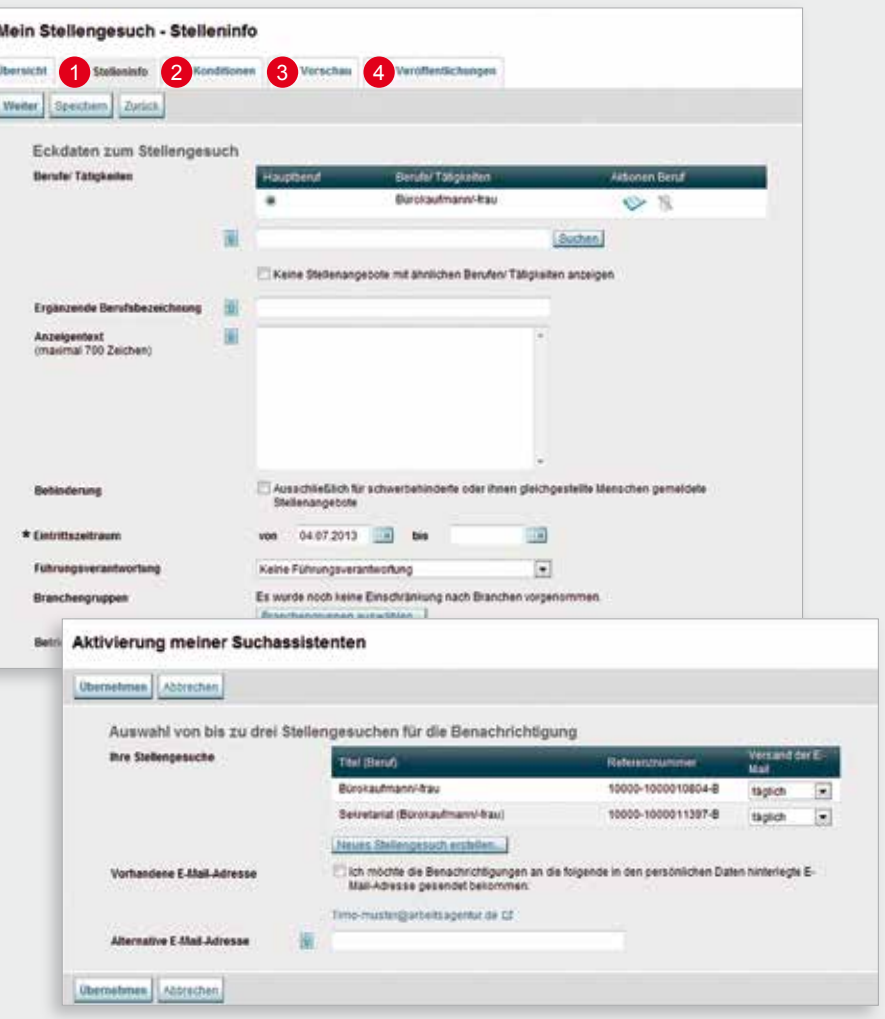

## **Dokumentenverwaltung und Bewerbungsmanagement**

Erstellen und verwalten Sie eigenständig Ihre kompletten Bewerbungsunterlagen, aktualisieren Sie den Stand Ihrer Bewerbungen und geben Sie Rückmel dung an Ihre Agentur für Arbeit.

- 1 Unter <u>»</u>Bewerbungen sehen Sie den Stand all Ihrer Bewerbungen und – falls Sie sich in der Betreuung der Agentur für Arbeit befinden – auch Ihre Vermittlungsvorschläge.
- 2 Sie können Ihre Bewerbungen einsehen, bearbeiten, als Vorlage speichern, absenden, zurückziehen oder löschen – die Möglichkeiten hängen dabei vom aktuellen Status Ihrer Bewerbung ab.  $\begin{bmatrix} 2 \\ 3 \end{bmatrix}$
- **3** Hier ist es auch möglich, eine neue Bewerbungsmappe zu erstellen. Dabei werden Sie Schritt für Schritt durch den Prozess geleitet und Sie können Ihre Dokumente, wie z.B. Zeugnisse, an Ihre Bewerbung anhängen.

Für die Bewerbung benötigte Dokumente, wie beispielsweise Bewerbungsfoto und Zeugnisse, laden Sie in der Dokumentenverwaltung hoch.

In Abhängigkeit der vom Unternehmen gewünschten Bewerbungsart können Sie die Bewerbung über die JOBBÖRSE elektronisch oder per E-Mail versenden bzw. diese ausdrucken und per Post zustellen.

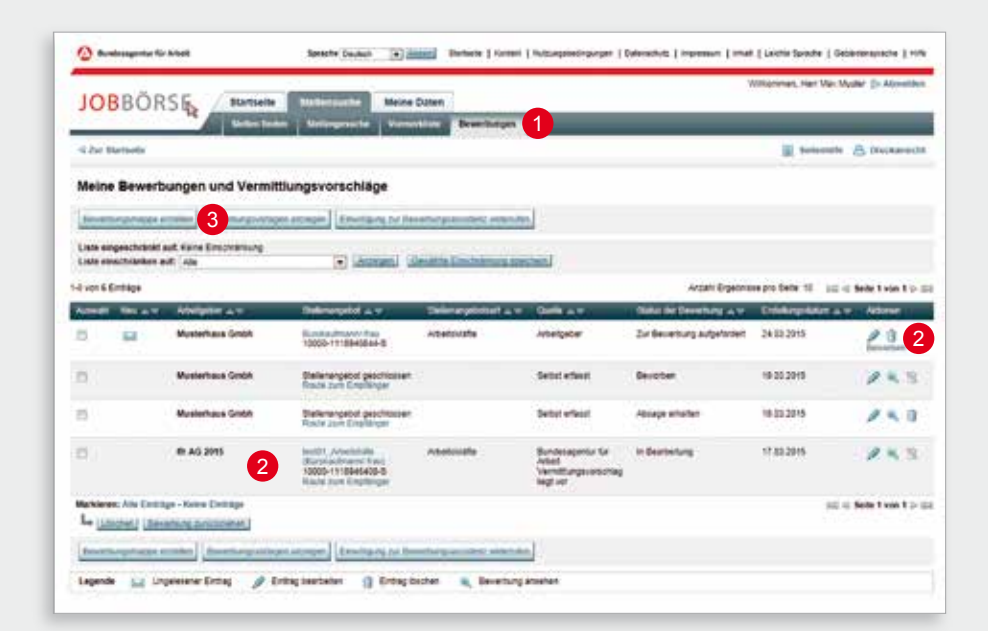

# **Die Ergebnisliste**

Nutzen Sie Ihr Bewerberprofil, um nach passenden Stellen zu suchen. Klicken Sie dazu auf **»**Stellenangebote suchen.

**1** Bei Klick auf das Symbol erhalten Sie eine Auswertung der Übereinstimmung oder Abweichung Ihres Bewerberprofils zum jeweiligen Stellenangebot.

2 Besonders interessante Stellenangebote können Sie durch Klick auf das Symbol in die Vormerkliste speichern und so jederzeit auf diese zurückgreifen.

In der Vormerkliste können Sie Unternehmen durch Auswahl des entsprechenden Stellenangebotes eine Nachricht zukommen lassen. Außerdem können Sie sich online bewerben!

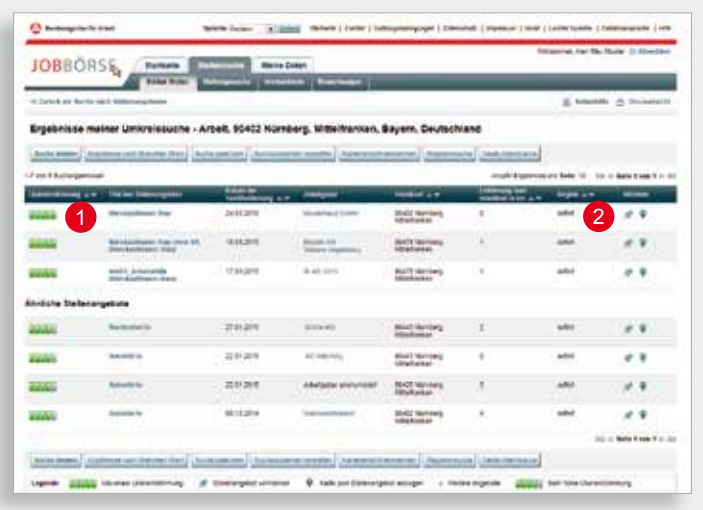

## **Nutzen auch Sie die Vorzüge der JOBBÖRSE**

- Persönlicher Zugang rund um die Uhr von jedem beliebigen Ort mit Internetanschluss oder über die JOBBÖRSE-App.
- Einfache und schnelle Stellensuche in Deutschland und im Ausland.
- Zugang zu einer großen Anzahl von Stellenangeboten.
- Täglich passende Stellen per E-Mail.
- Individuelles Bewerberprofil und passgenaue Stellensuche.
- Komfortable Erstellung und Verwaltung der Bewerbungen.
- Direkte Rückmeldung zur Agentur für Arbeit und zum Unternehmen möglich.
- Veröffentlichung des Bewerberprofils in anderen Stellenbörsen.

Sie benötigen Unterstützung im Umgang mit der JOBBÖRSE? Unsere Beraterinnen und Berater in Ihrer Agentur für Arbeit helfen Ihnen gerne weiter. Auch wenn Sie keinen privaten Internetanschluss haben, können Sie von den Vorteilen der JOBBÖRSE profitieren: Nutzen Sie einfach das Internet-Center in Ihrer örtlichen Agentur für Arbeit.

Wir sind auch telefonisch für Sie da: unter 08004555501\* oder per E-Mail an hotline@service.arbeitsagentur.de.

**Rufen Sie uns einfach an oder schreiben Sie uns, wenn Sie schnelle und kompetente Unterstützung benötigen.**

\*Der Anruf ist für Sie kostenfrei.

**Herausgeberin** Bundesagentur für Arbeit Nürnberg Informationstechnologie/Prozessmanagement (ITP) Dezember 2016 **www.arbeitsagentur.de**

Druck: Bonifatius GmbH Karl-Schurz-Strasse 26, 33100 Paderborn